**کاربر گرامی! با تشکر از انتخاب هوشمندانه شما. ردیابی که در دست دارید آهنربایی مدل 300E با ظرفیت باتری 0333 میلی آمپر می باشد. در نظر داشته باشید میییزام میانیدگیاری بیاتیری**  کاملا به میزان استفاده از ردیاب و کارکرد آن بستگ*ی* دارد.(تعداد دفعات ورود به نرم افزار یا سامانه ردیابی و مشاهده موقعیت به منزلـه **استفاده از ردیاب نمی باشد و در مصرف باتری تاثیری ندارد( -1شارژ ردیاب:** لطفا پیش از اولین استفاده از ردیاب آن را به مدت 41 ساعت شارژ کنید. مدت زمان شارژهای بعدی ۸ ساعت می باشد. \*لطفا دستگاه را به موقع شارژ کنید تا از کارکرد مداوم آن مطمئن شوید. \*حدود %02 مانده به خالی شدن شارژ باتری به شماره های تعیین شده به عنوان مدیر پیام هشدار ارسال می شود. **-2 نصب سیمکارت و شروع به کار ردیاب:**  پوشش جلوی ردیاب را برداشته و سیمکارت را وارد ردیاب کنید و دکمه پاور دستگاه را چند ثانیه نگهدارید تا ردیاب روشن شود. GPRS سیمکارت باید فعال باشد \*034برای فعالسازی سرویس اینترنت سیمکارتهای همراه اول کد # 42 \* را وارد کنید555.\*5\* و برای سیمکارتهای ایرانسل کد # از غیرفعال بودن پین کد سیمکارت اطمینان حاصل نمایید. ردیاب را نزدیک ابزار با تداخل امواج، مانند رادار نصب نکنید. مطمئن شوید قسمت جلوی ردیاب رو به آسمان باشد و توسط فلز محصور نباشد. برای موقعیت یابی اولیه ردیاب را بمدت چند دقیقه در فضای آزاد قرار دهید. **-0 نصب نرم افزار:** 

برای نصب نرم افزار کافی است کیو آر کدهای مربوطه را اسکن کنید.همچنین می توانید وارد سامانه map-gps.ir شوید و با توجه به سیستم عامل تلفن همراه خود نرم افزار را بارگیری و نصب نمایید.

برای مشاهده موقعیت در رایانه یا لبتاب هم می توانید از این سامانه یا سامانه جدید به آدرس اینترنتی **/new/ir.gps-map** استفاده نمایید.

بعد از نصب موفقیت آمیز برنامه، کد کاربری و رمز عبور درج شده روی جعبه را وارد کادرهای مشخص شده نمایید و سپس ورود را انتخاب کنید. در مرحله بعد شماره سیمکارت داخل ردیاب و شماره تلفن همراه خود را وارد نمایید و گزینه فعالسازی <sup>م</sup>ماهه را انتخاب نمایید تا به صفحه اصلی نرم افزار هدایت شوید<sub>.</sub> بدین ترتیب نرم افزار فعال شده و قابل استفاده است<sub>.</sub>

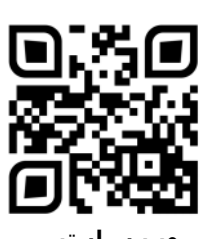

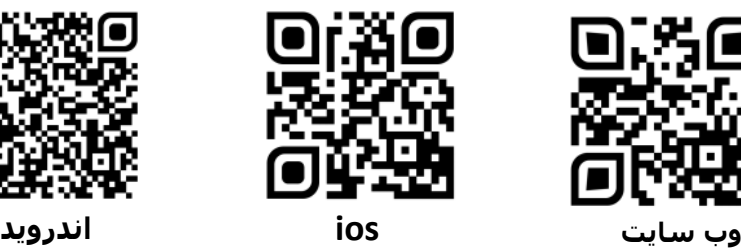

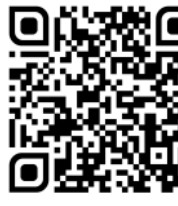

توجه: در سیستم عامل اندروید بعد از نصب نرم افزار وارد تنظیمات تلفن همراه خود شوید و از قسمت برنامه ها برنامه negahban **gps را انتخاب نموده و همه مجوز ها یا دسترسی ها را برای ایم برنامه فعال نمایید.** 

**-4تنظیمات مربوط به مدیر:**

تنظیم ادمین به منزله فعالسازی شنود است.

شماره موبایل مدیردستگاه را با فرمت زیر برای سیمکارت دستگاه پیامک کنید(موبایل بدون صفر باشد)<sub>.</sub> پاسخ دستگاه درصورت تنظیم موفق "**ok** "خواهد بود.

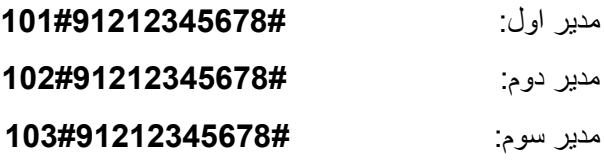

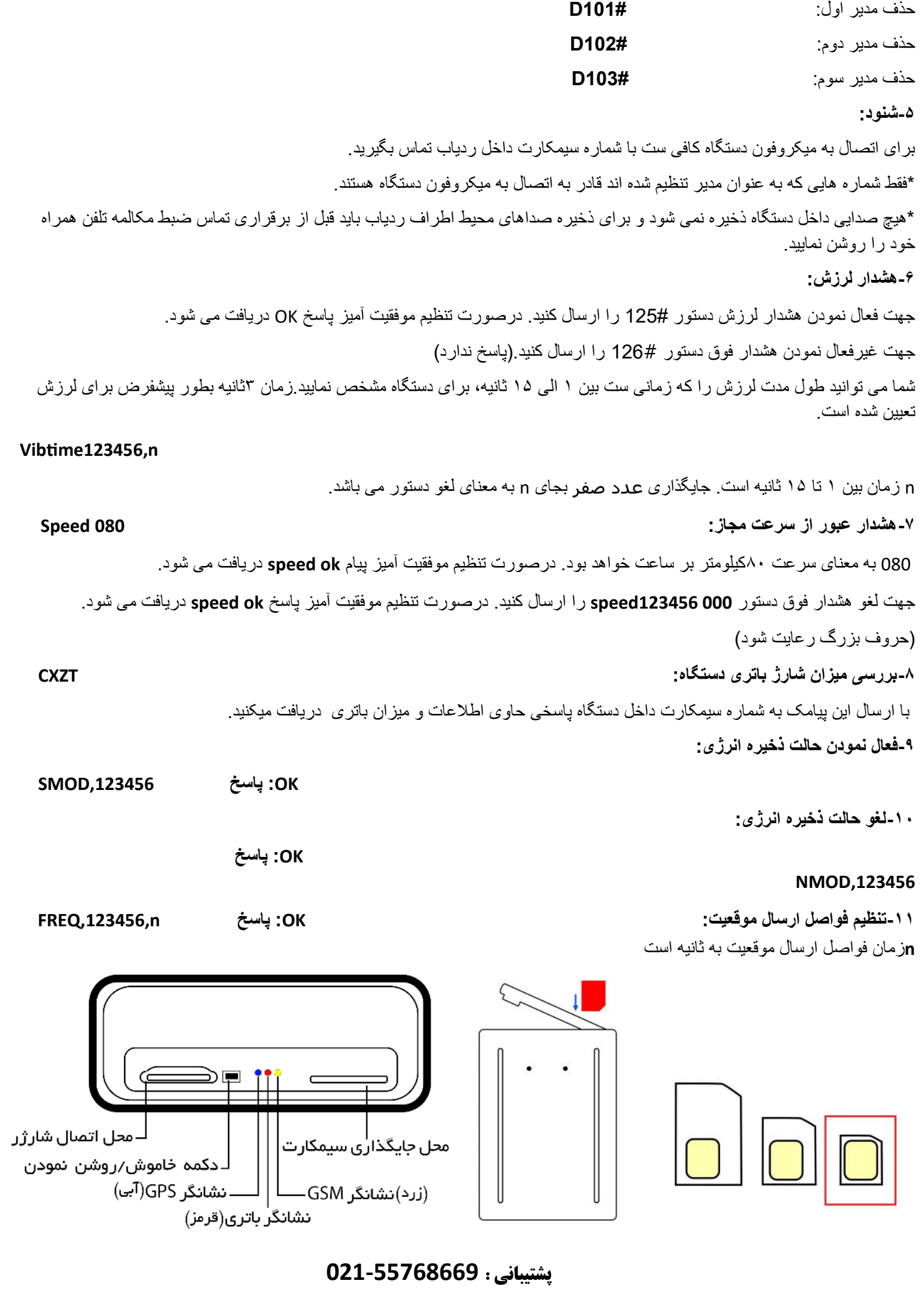